25.1.12 Projekt 2 – Bézier-Kurven

Für dieses Projekt gelten die gleichen Überlegungen und Kommentare wie für das Projekt im → Kapitel 23.3.5.3 (Paint-Projekt). Daher werden für die drei Beispiele nur der Quelltext und die Ergebnisse vorgestellt.

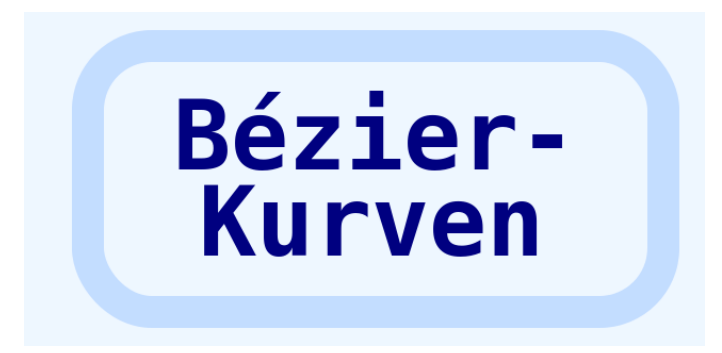

## 25.1.12.1 Beispiel 1

Im ersten Beispiel wird eine Bézier-Kurve dritten Grades gezeichnet:

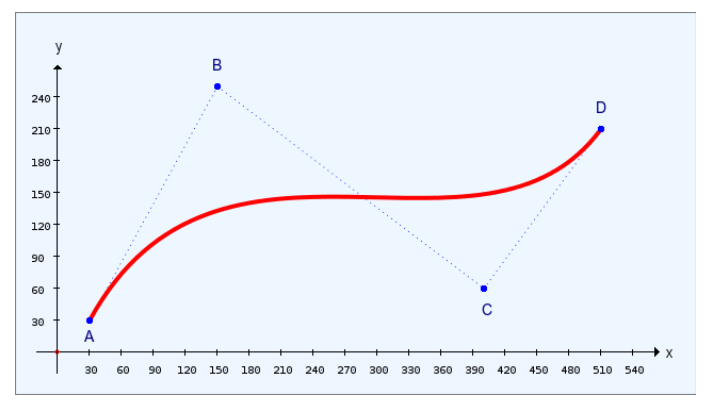

Abbildung 25.1.12.1.1: Modellierte Bézier-Kurve 3. Grades (4 Punkte)

Die Punkte A und D bestimmen den Anfangs- und Endpunkt der Kurve und über die Lage der Punkte B und D legen Sie das Krümmungsverhalten fest. Hier ist der vollständige Quelltext, um das Bild in der  $\rightarrow$  Abbildung 25.1.12.1.1 zu zeichnen:

```
[1] Public Sub CairoScriptBezier4Points()<br>[2] Dim vP As Vector
         Dim vP As Vector
[ 3 ]<br>[ 4 ]
[4] GenerateNewImage()<br>[5] SetImageBorder()
[5]   SetImageBorder()<br>[6]   Cairo.Begin(hIma
          Cairo.Begin(hImage)
[7]     Cairo.Translate(xTranslate, yTranslate)
[8] Cairo.Scale(xScale, yScale) ' +y \blacktriangleDrawCoordinateSystem()
\begin{bmatrix} 9 \\ 10 \\ 11 \end{bmatrix}[11] ' BLATTFEDER<br>[12] ' Vektor mit
[12] ' Vektor mit 8 Elementen, reelle Zahlen (keine komplexen Zahlen)<br>[13] vP = New Vector(8, False)[13]     vP = New Vector(8, False)<br>[14]     ' A(30|30), B(150|250), C(4)
[14] ' A(30 30), B(150 250), C(400 60), D(510 210)
[V] vP = [30, 30, 150, 250, 400, 60, 510, 210]
[16]
[17] ' Verbindungslinien zeichnen A - B - C - D
(18)     Cairo.AntiAlias = 0<br>(19)     Cairo.Source = Cairo<br>(20)     Cairo.LineWidth = 0
             Cairo.Source = Cairo.ColorPattern(Color.Blue)
[20] Cairo.LineWidth = 0.75[21] Cairo.Dash = [1, 4] ' Punktierte Linie ein
[22] Cairo.MoveTo(vP[0], vP[1])<br>[23] Cairo.LineTo(vP[2], vP[3])
[23]     Cairo.LineTo(vP[2], vP[3])<br>[24]     Cairo.MoveTo(vP[2], vP[3])
[24] Cairo.MoveTo(vP[2], vP[3])<br>[25] Cairo.LineTo(vP[4], vP[5])
[25]     Cairo.LineTo(vP[4], vP[5])<br>[26]     Cairo.MoveTo(vP[4], vP[5])
\begin{bmatrix} 26 \end{bmatrix} Cairo.MoveTo(vP[4], vP[5])<br>[27] Cairo.LineTo(vP[6], vP[7])
             Caino.LineTo(vP[6], VP[7])[28]     Cairo.Stroke<br>[29]     Cairo.Dash =
            Cairo.Dash = [] ' Punktierte Linie aus
```

```
[30]     
[31] ' Bézier-Kurve<br>[32] Cairo.Source
              Cairo.Source = Cairo.ColorPattern(Color.Red)
[33] Cairo.LineWidth = 4[34]    Cairo.LineCap = Cairo.LineCapRound<br>[35]    Cairo.MoveTo(vP[0], vP[1])
[35]     Cairo.MoveTo(vP[0], vP[1])<br>[36]     Cairo.CurveTo(vP[2], vP[3]
[36]     Cairo.CurveTo(vP[2], vP[3], vP[4], vP[5], vP[6], vP[7])<br>[37]     Cairo.Stroke
[37]      Cairo.Stroke<br>[38]      Cairo.AntiAl
              Cairo.AntiAlias = 1\begin{bmatrix} 39 \\ 1401 \end{bmatrix}[40] ' Punkte A, B, C und D einzeichnen<br>[41] Cairo Source = Cairo ColorPatte
[41]         Cairo.Source = Cairo.ColorPattern(Color.Blue)<br>[42]         Cairo.MoveTo(vP[0], vP[1])
[42]     Cairo.MoveTo(vP[0], vP[1])<br>[43]     Cairo.Arc(vP[0], vP[1], 3)
[43]         Cairo.Arc(vP[0], vP[1], 3)<br>[44]         Cairo.MoveTo(vP[2], vP[3])
[44]         Cairo.MoveTo(vP[2], vP[3])<br>[45]         Cairo.Arc(vP[2], vP[3], 3)
[45]     Cairo.Arc(vP[2], vP[3],<br>[46]     Cairo.MoveTo(vP[4], vP[3]
[46]     Cairo.MoveTo(vP[4], vP[5])<br>[47]     Cairo.Arc(vP[4], vP[5], 3)
              Cairo.Arc(vP[4], vP[5], 3)[48]     Cairo.MoveTo(vP[6], vP[7])<br>[49]     Cairo.Arc(vP[6], vP[7], 3)<br>[50]     Cairo.Fill
[49]     Cairo.Arc(vP[6], vP[7], 3)
[50]     Cairo.Fill
\begin{bmatrix} 51 \\ 152 \end{bmatrix}[52] ' TEXTE zeichnen<br>[53] Cairo.NewPath
[53]     Cairo.NewPath<br>[54]     Cairo.Scale(1
[54]     Cairo.Scale(1, -1)<br>[55]     Cairo.Font.Name =
[55]     Cairo.Font.Name = "Arial"
[56]     Cairo.Font.Size = 14
[57]     Cairo.Source = Cairo.ColorPattern(Color.DarkBlue)
[58]     
[59] Cairo.MoveTo(25, -10)
[60]     Cairo.DrawText("A")
[61]         Cairo.MoveTo(145, -265)<br>[62]         Cairo.DrawText("B")
.<br>[62]          Cairo.DrawText("B")<br>[63]          Cairo.MoveTo(398, -
[63]         Cairo.MoveTo(398, -35)<br>[64]         Cairo.DrawText("C")
[64]         Cairo.DrawText("C")<br>[65]         Cairo.MoveTo(505, -
               Cairo.MoveTo(505, -225)
[66]     Cairo.DrawText("D")
[67][68] Cairo.Scale(1, -1)<br>[69] Cairo.End
           Cairo.End
[70]   
[71] End ' CairoScriptBezier4Points()
```
Nur zur *Verdeutlichung der Lage aller Punkte in Bezug auf die Bézier-Kurve* werden in den Anweisungen ab Zeile 41 bestimmte Verbindungslinien und die Stützpunkte B und C eingezeichnet. Die Punkte A, B, C und D werden dabei als Kreis mit sehr kleinem Radius gezeichnet. Abschließend werden die vier Punkte noch bezeichnet – jedoch ohne die Angabe von Koordinaten.

## 25.1.12.2 Beispiel 2

In diesem Beispiel wird eine Zahl 2 (Ziffer-Symbol) aus drei Bézier-Kurven gezeichnet – aus zwei Bézier-Kurven 3. Grades und einer Strecke (Bézier-Kurven ersten Grades).

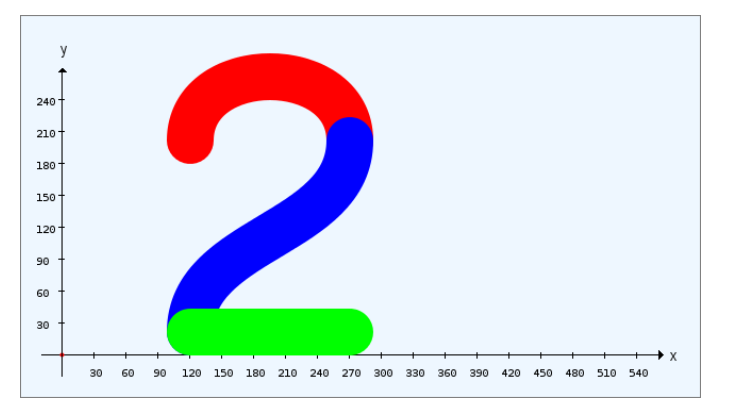

Abbildung 25.1.12.2.1: Die Zahl 2 aus drei Bézier-Kurven

Der Quelltext für die Prozedur *CairoScriptBezierNumber2()* wird vollständig angegeben:

```
[1] Public Sub CairoScriptBezierNumber2()<br>[2] Dim PS, P1, P2, PE As New PointF
```

```
[2]   Dim PS, P1, P2, PE As New Point <br>[3]   Dim vP, aQ As Vector
```

```
Dim vP, aQ As Vector
```

```
[4]   Dim fYOffset As Float
```

```
[5]<br>[6]
[6] GenerateNewImage()<br>[7] SetImageBorder()
[7]   SetImageBorder()<br>[8]   Cairo.Begin(hIma
[8] Cairo.Begin(hImage)<br>[9] Cairo.Translate(x<br>[10] Cairo.Scale(xScal
[9] Cairo.Translate(xTranslate, yTranslate)<br>[10] Cairo.Scale(xScale, yScale) ' +y ▲
[11] DrawCoordinateSystem()
\begin{bmatrix} 12 \\ 13 \end{bmatrix}[13] ' Ziffer 2 zeichnen<br>[14] Cairo.Scale(2, 2)
[14] Cairo.Scale(2, 2) ' +Zoom mit dem Faktor 2
[15]     Cairo.LineWidth = 22
[16]     fYOffset = Cairo.LineWidth / 2
[17]   ' 
[18] ' Oberer Bogen – rot<br>[19] PS.x = 60[19]     PS.x = 60<br>[20]     PS.y = 90
[20] PS.y = 90 + fYOffset
[21] P1.x = 60[22] P1.y = 130 + fY0ffset[23]     P2.x = 135
[24] P2 \tcdot y = 130 + fY0ffset[25]     PE.x = 135
[26] PE.y = 90 + fYOffset<br>[27] Cairo.LineCap = Cair
[27]     Cairo.LineCap = Cairo.LineCapRound
[28]     Cairo.Source = Cairo.ColorPattern(Color.Red)
[29]     Cairo.MoveTo(PS.x, PS.y)<br>[30]     Cairo.CurveTo(Pl.x, Pl.y
          Cairo.CurveTo(P1.x, P1.y, P2.x, P2.y, PE.x, PE.y)[31] Cairo.Stroke
[32]   '     
[33]   ' MittelKurve  blau
[34] vP = New Vector<br>[35] vP = [60, 0, 60][35] VP = [60, 0, 60, 45, 135, 45, 135, 90][36] aQ = New Vector
[37]     aQ = [0, 1, 0, 1, 0, 1, 0, 1]
[38]<br>[39]
[39] vP = vP + fY0ffset * aQ<br>[40] Cairo.Source = Cairo.Co
[40]     Cairo.Source = Cairo.ColorPattern(Color.Blue)<br>[41]     Cairo.MoveTo(vP[01, vP[11)
[40] \frac{1}{2} Cairo.MoveTo(vP[0], vP[1])<br>[42] Cairo.CurveTo(vP[2], vP[3]
[42]     Cairo.CurveTo(vP[2], vP[3], vP[4], vP[5], vP[6], vP[7])<br>[43]     Cairo.Stroke
[43]     Cairo.Stroke
[44]   '    
[45]   ' Untere Kurve - grün - Bezier-Kurve 1. Ordnung (Gerade)
[46] Cairo.MoveTo(60, 0 + fYOffset)
[47]     Cairo.Source = Cairo.ColorPattern(Color.Green)<br>[48]     Cairo.LineTo(135, 0 + fYOffset)
[48] Cairo.LineTo(135, 0 + fYOffset)<br>[49] Cairo.Stroke
          Cairo.Stroke
[50]   Cairo.End
\frac{1}{511}[52] End ' CairoScriptBezierNumber2()
```
## 25.1.12.3 Beispiel 3

Im diesem Beispiel wird eine Grafik gezeichnet, die aus mehreren Bézier-Kurven 3. Grades und anderen Formen (Strecken, Kreise) besteht. Um die einzelnen Kurvenbögen zu unterscheiden, kommen unterschiedliche Farben zum Einsatz.

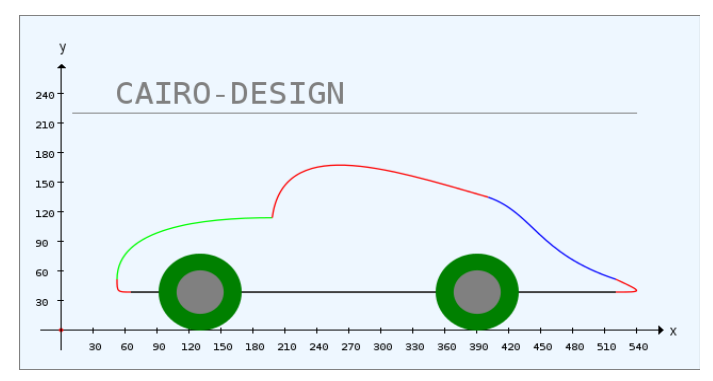

Abbildung 25.1.12.3.1: Komplexe Grafik mit Bézier-Kurven

Der Quelltext für das dritte Beispiel wird hier vollständig angegeben:

```
[1] Public Sub CairoScriptBezierSplines()
          Dim vP As Vector
\begin{bmatrix} 2 \\ 3 \\ 4 \end{bmatrix}[4] GenerateNewImage()<br>[5] SetImageBorder()
          SetImageBorder()
```

```
[6]   Cairo.Begin(hImage) 
[7] Cairo.Translate(xTranslate, yTranslate)<br>[8] Cairo.Scale(xScale, yScale) + y A<br>[9] DrawCoordinateSystem()
           Cairo.Scale(xScale, yScale) +y ▲
          DrawCoordinateSystem()
[10]<br>[11]
[11] AUTO<br>[12] -----
[12]   '          
[13] ' Stoßstange vorn<br>[14] Cairo.Scale(1.3
[14]     Cairo.Scale(1.3, 1.3) ' +Zoom mit dem Faktor 1.3
[15] VP = New Vector[16] vP = [1.25, 0.75, 1, 0.75, 1, 0.75, 1, 1][17] vP = 40 * vP<br>
[18] Cairo. Source
[18]     Cairo.Source = Cairo.ColorPattern(Color.Red)<br>[19]     Cairo.MoveTo(vP[0], vP[1])
.<br>[19]         Cairo.MoveTo(vP[0], vP[1])<br>[20]         Cairo.CurveTo(vP[2], vP[3]
[20]     Cairo.CurveTo(vP[2], vP[3], vP[4], vP[5], vP[6], vP[7])<br>[21]     Cairo.Stroke
[21]     Cairo.Stroke
[22]   '     
[23] ' Kühlerhaube
[24]     vP = New Vector
[25] VP = [1, 1, 1, 2, 2.5, 2.2, 3.8, 2.2][26] VP = 40 * VP[27]      Cairo.Source = Cairo.ColorPattern(Color.Green)<br>[28]      Cairo.MoveTo(vP[0], vP[1])
\begin{bmatrix} 28 \\ 29 \end{bmatrix} Cairo.MoveTo(vP[0], vP[1])<br>[29] Cairo.CurveTo(vP[2], vP[3]
[29]     Cairo.CurveTo(vP[2], vP[3], vP[4], vP[5], vP[6], vP[7])<br>[30]     Cairo.Stroke
[30]     Cairo.Stroke<br>[31]        ' ------------
[31]   '     
[32] ' Frontscheibe und Dach
[33] VP = New Vector[34] vP = [3.8, 2.2, 4, 3.8, 5.8, 3.2, 7.7, 2.6]<br>[35] vP = 40 * vPvP = 40 * vP[36]     Cairo.Source = Cairo.ColorPattern(Color.Red)<br>[37]     Cairo.MoveTo(vP[0], vP[1])
[37]     Cairo.MoveTo(vP[0], vP[1])<br>[38]     Cairo.CurveTo(vP[2], vP[3]
\begin{bmatrix} 1 & 3 & 3 & 3 \\ 2 & 3 & 4 & 5 \end{bmatrix} Cairo.CurveTo(vP[2], vP[3], vP[4], vP[5], vP[6], vP[7])
[39]     Cairo.Stroke
[40]   '     
[41] ' Kofferraum-Abdeckung<br>
[42] vP = New Vector[V = New Vector<br>
[V = 17.7, 2.6][VP = [7.7, 2.6, 8.5, 2.3, 8.6, 1.5, 10, 1][44] VP = 40 * VP.<br>[45]         Cairo.Source = Cairo.ColorPattern(Color.Blue)<br>[46]         Cairo.MoveTo(vP[0], vP[1])
[46]     Cairo.MoveTo(vP[0], vP[1])    
[47]     Cairo.CurveTo(vP[2], vP[3], vP[4], vP[5], vP[6], vP[7])
[48]     Cairo.Stroke
[49]   ' 
[50]   ' Stoßstange hinten    
[51]     vP = New Vector
[V]     vP = [10, 1, 10.5, 0.75, 10.5, 0.75, 10, 0.75]
[53] VP = 40 * VP[54]     Cairo.Source = Cairo.ColorPattern(Color.Red)<br>[55]     Cairo.MoveTo(vP[0], vP[1])
[55]     Cairo.MoveTo(vP[0], vP[1])<br>[56]     Cairo.CurveTo(vP[2], vP[3]
.<br>[56]      Cairo.CurveTo(vP[2], vP[3], vP[4], vP[5], vP[6], vP[7])<br>[57]      Cairo.Stroke
[57]     Cairo.Stroke
[58]   '     
[59]   ' Bodenblech
[60]     Cairo.AntiAlias = 1
[61] Cairo.MoveTo(400, 30)<br>[62] Cairo.LineWidth = 1
[62]       Cairo.LineWidth = 1
[63]       Cairo.Source = Cairo.ColorPattern(Color.DarkGray)
[64]       Cairo.LineTo(50, 30)      
[65]       Cairo.Stroke
[66]     Cairo.AntiAlias = 0
[67]   ' Rad vorn
[68]     Cairo.Source = Cairo.ColorPattern(Color.DarkGreen)<br>[69]     Cairo.Arc(100, 30, 30)
         Cairo.Arc(100, 30, 30)
[70] Cairo.Fill<br>[71] Cairo.Sourc<br>[72] Cairo.Arc(1
           Cairo.Source = Cairo.ColorPattern(Color.Gray)
[72]     Cairo.Arc(100, 30, 17)<br>[73]     Cairo.Fill
[73]     Cairo.Fill
[74] ' Rad hinten<br>[75] Cairo.Sour
[75]     Cairo.Source = Cairo.ColorPattern(Color.DarkGreen)<br>[76]     Cairo.Arc(300, 30, 30)
[76]     Cairo.Arc(300, 30, 30)<br>[77]     Cairo.Fill
[77]     Cairo.Fill<br>[78]     Cairo.Sourc
[78]         Cairo.Source = Cairo.ColorPattern(Color.Gray)<br>[79]         Cairo.Arc(300, 30, 17)
\begin{bmatrix} 79 \\ 179 \end{bmatrix} Cairo.Arc(300, 30, 17)<br>[80] Cairo.Fill
          Cairo.Fill
[81]_<br>[82] ' TEXT<br>[83] Ca
.<br>[83]         Cairo.NewPath<br>[84]         Cairo.Scale(1
1841         Cairo.Scale(1 / 1.3, -1 / 1.3) ' ACHTUNG: y-Achse jetzt mit *positiven* Werten nach unten!<br>[85]         Cairo.MoveTo(10, -220)
[85]     Cairo.MoveTo(10, -220)
[86]     Cairo.AntiAlias = 1
[87]        Cairo.Source = Cairo.ColorPattern(Color.Gray)<br>[88]        Cairo.LineTo(540, -220)
[88]       Cairo.LineTo(540, 220)
            Cairo.Stroke
```

```
[90]     Cairo.AntiAlias = 0
[91]     Cairo.Font.Name = "Monospace"
[92]     Cairo.Font.Size = 30
[93]     Cairo.MoveTo(50, -230)
[94]     Cairo.DrawText("CAIRO-DESIGN")
[95]   Cairo.End
[96]   
[97] End ' CairoScriptBezierSplines()
```
Das Projekt-Archiv finden Sie im Download-Bereich.